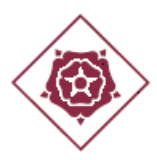

# **ANNEX A LA INSTRUCCIÓ 5/2021. SIGNATURA AMB T-CAT DE PROTOCOLS, CONVENIS, ACORDS DE COOPERACIÓ I ENCÀRRECS DE GESTIÓ I CREACIÓ DE LA CÒPIA AUTÈNTICA ANONIMITZADA PER A LA PUBLICACIÓ AL REGISTRE DE CONVENIS DE COL·LABORACIÓ I COOPERACIÓ DE LA GENERALITAT DE CATALUNYA**

### **I. MOTIU DE L'ANNEX**

La instrucció de la secretaria general 5/2021 estableix les directrius que s'han de seguir per a inscriure els convenis, protocols, acords i encàrrecs que signi l'Ajuntament de Reus o qualsevol dels seus ens vinculats o dependents al Registre de Convenis de Col·laboració i Cooperació de la Generalitat de Catalunya.

L'apartat 2 de la instrucció descriu el tràmit que cal seguir, via EACAT, per publicar aquests documents al registre esmentat i indica el següent:

«Prèviament al tràmit d'inscripció i enviament per EACAT, **s'anonimitzaran les dades personals diferents al nom i cognoms de les parts que subscriuen l'acord o conveni** (exclourem DNI's, adreces electròniques, domicilis, etc.)»

Per tant, una vegada signat el document a publicar i abans de fer la inscripció mitjançant EACAT, cal que el departament o unitat administrativa encarregada de la tramitació anonimitzi totes aquelles dades personals diferents al nom i cognoms de les parts, el que significa haver de crear una **«còpia autèntica anonimitzada»** del conveni, protocol, acord, encàrrec o addenda en qüestió.

Tot seguit s'indica com s'han de signar i crear aquests documents, per tal d'assegurar que la publicitat del conveni, acord, encàrrec o protocol no vulnera la normativa de protecció de dades personals.

#### **II. COM SIGNAR AMB T-CAT SENSE QUE ES MOSTRI EL DNI.**

Quan el conveni es signa amb T-CAT és habitual que es vegi el DNI de la persona que ha estampat la firma. El DNI és una dada excessiva, és a dir, cal protegir-la de la publicitat.

En aquests casos cal que per la firma del conveni, **es configuri la signatura, perquè no es vegi el DNI.** Ho farem segons els passos descrits per l'AOC i que s'expliquen al següent enllaç:

[https://www.aoc.cat/knowledge-base/el-dni-ha-dapareixer-al-certificat-juntament-amb-el](https://www.aoc.cat/knowledge-base/el-dni-ha-dapareixer-al-certificat-juntament-amb-el-nom-cognom/)[nom-cognom/](https://www.aoc.cat/knowledge-base/el-dni-ha-dapareixer-al-certificat-juntament-amb-el-nom-cognom/)

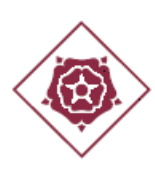

## **III. COM CREAR UNA CÒPIA AUTÈNTICA ANONIMITZADA**

#### **1. Primer pas: anonimitzar les dades personals excessives**

**1.1.** Una vegada signat el document per totes les parts, obrirem el document «pdf» del conveni, addenda, acord o encàrrec signat. Seleccionarem el botó «ressaltar text» que hi ha a la barra superior i marcarem totes les dades personals que haguem de tapar. Marquem «ressaltar text»:

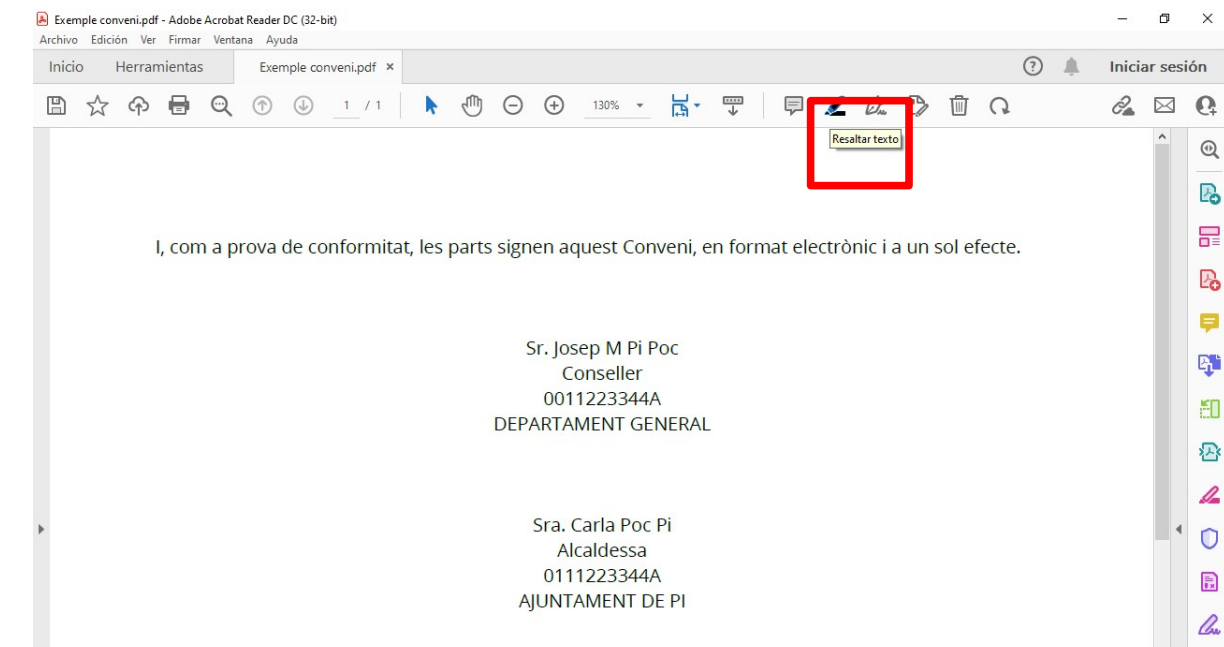

Com exemple, seleccionem el DNI del conseller i de l'Alcaldessa (recordem que el DNI és una dada que no s'ha de posar en el redactat del document i que en aquest cas es fa servir a tall d'exemple).

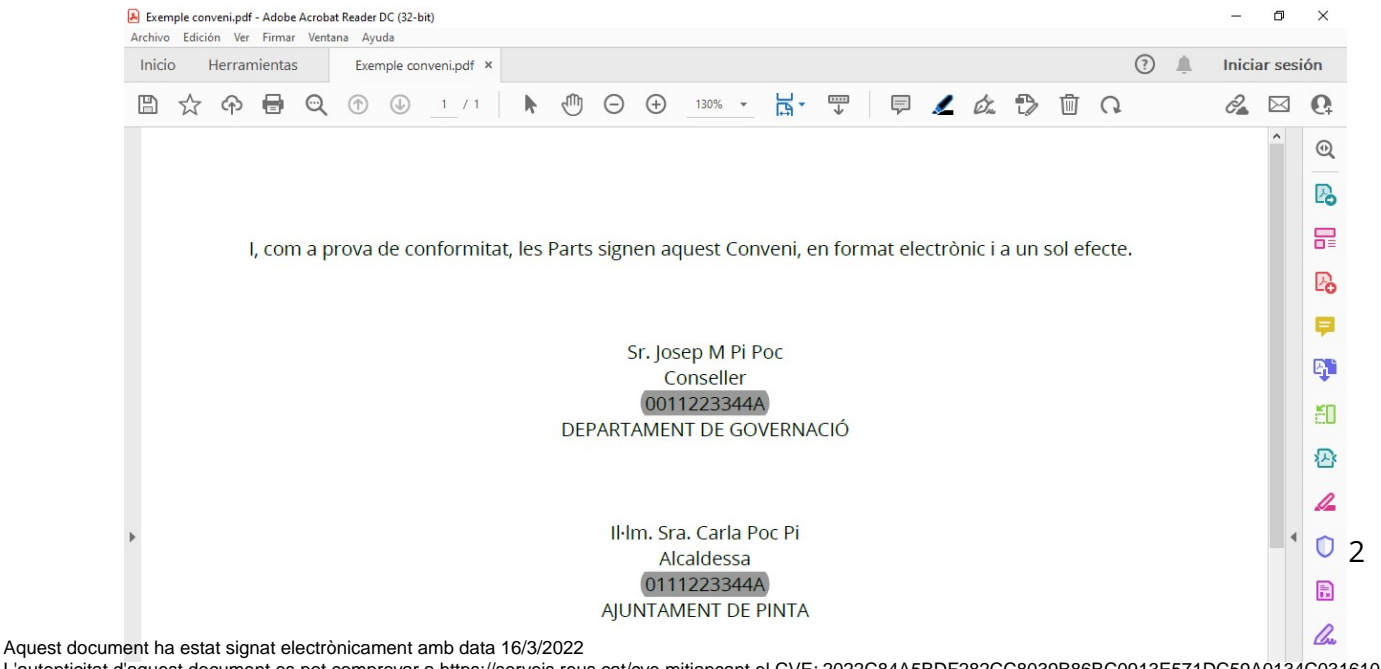

L'autenticitat d'aquest document es pot comprovar a https://serveis.reus.cat/cve mitjançant el CVE: 2022C84A5BDF282CC8039B86BC0913E571DC59A0134C0316101152

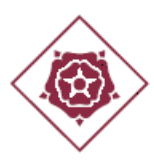

**1.2.** Una vegada seleccionat, clicarem el botó dret del ratolí, se'ns obrirà un desplegable i clicarem a «propietats».

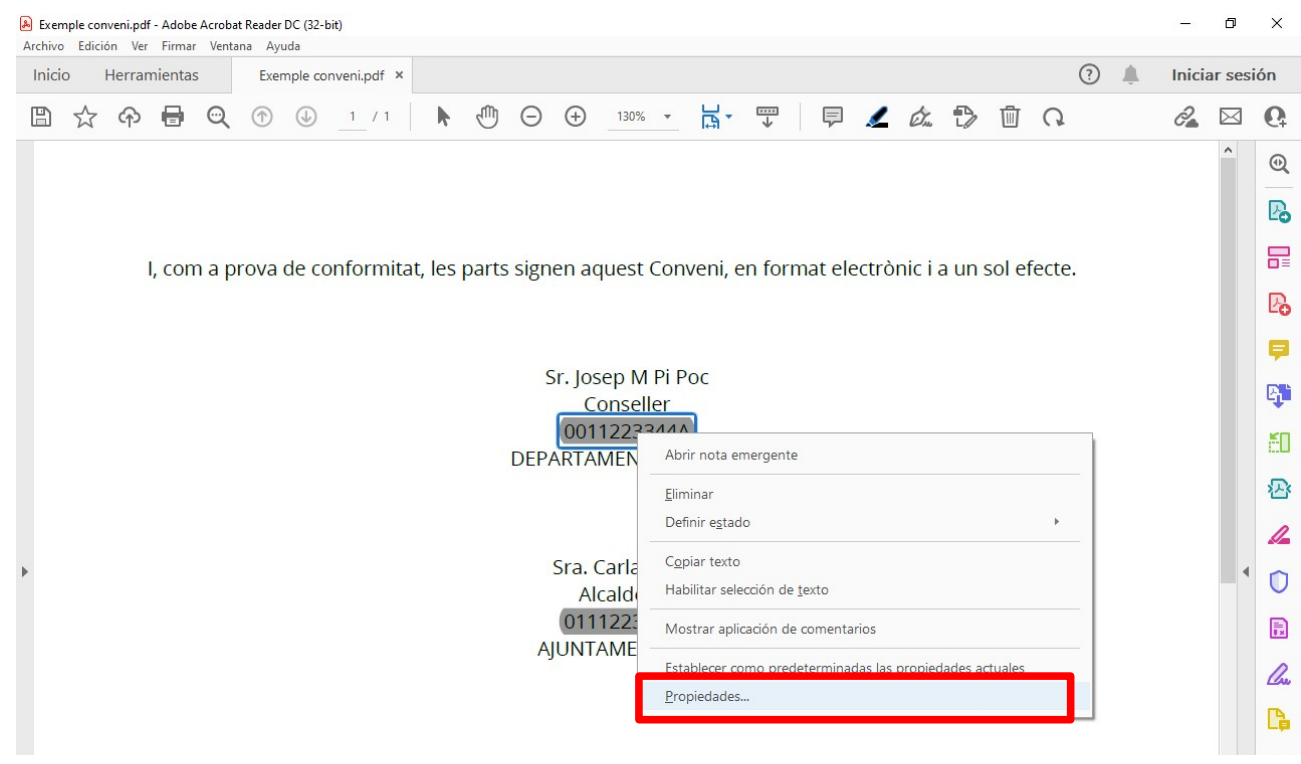

**1.3.** Se'ns obrirà el quadre «propietats del ressaltat». Clicarem a la pestanya «aspecte» i seleccionarem el color «negre» i «d'opacitat» marcarem el «100%». Fet això, clicarem «acceptar».

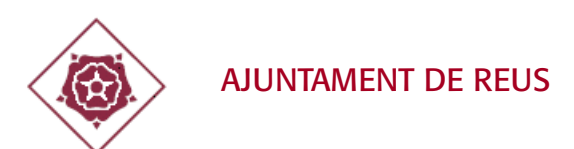

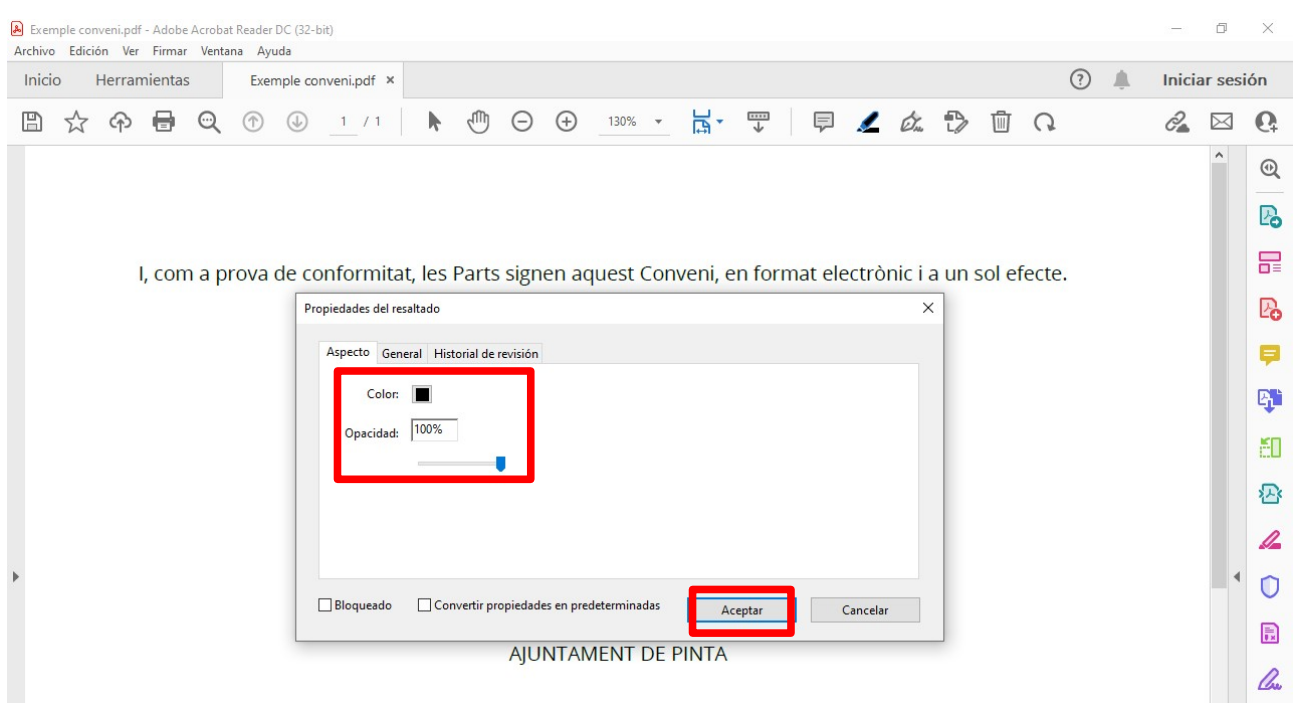

Procedirem de la mateixa manera amb tota la resta de dades personals que haguem d'anonimitzar. El resultat és el següent:

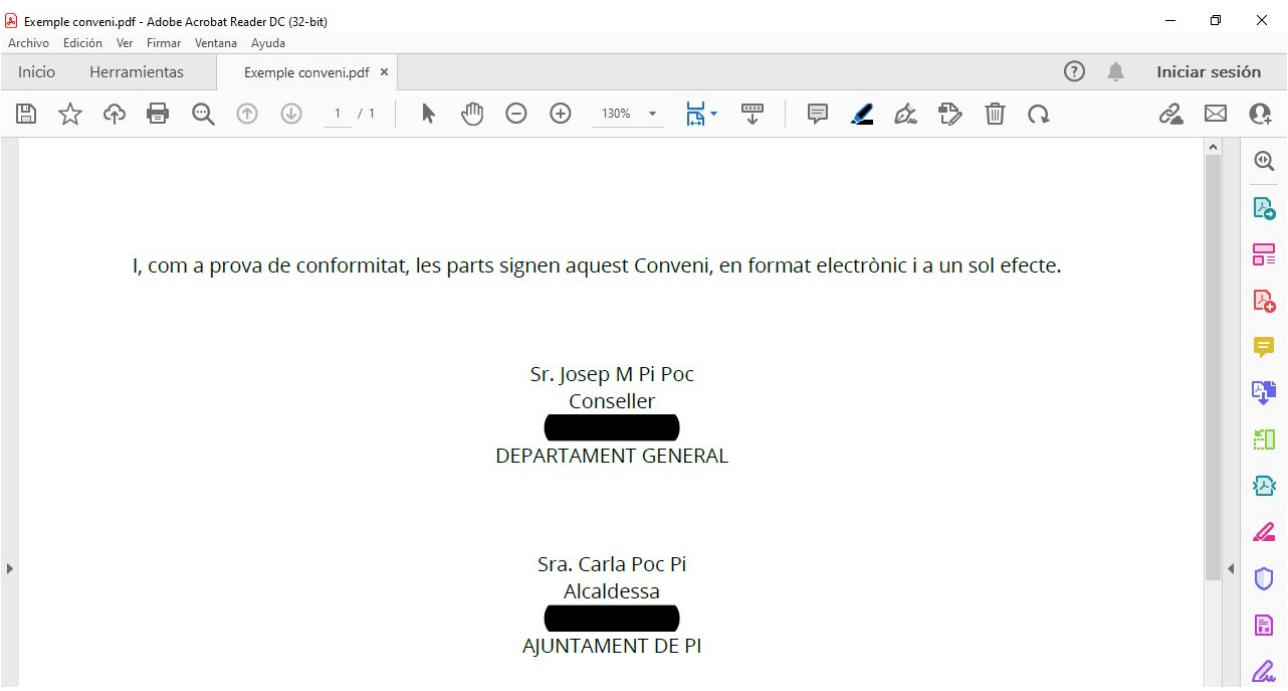

**1.4.** Una vegada completat tot el procés, i per tal d'assegurar que les dades personals tapades no es poden veure, seleccionarem l'opció «imprimir arxiu» que hi ha a la barra superior amb el dibuix d'una impressora. Dins del quadrat «impressora», seleccionarem l'opció «Microsoft

Aquest document ha estat signat electrònicament amb data 16/3/2022

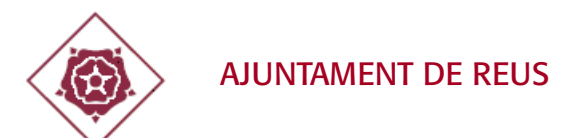

#### Print to PDF» i clicarem «imprimir».

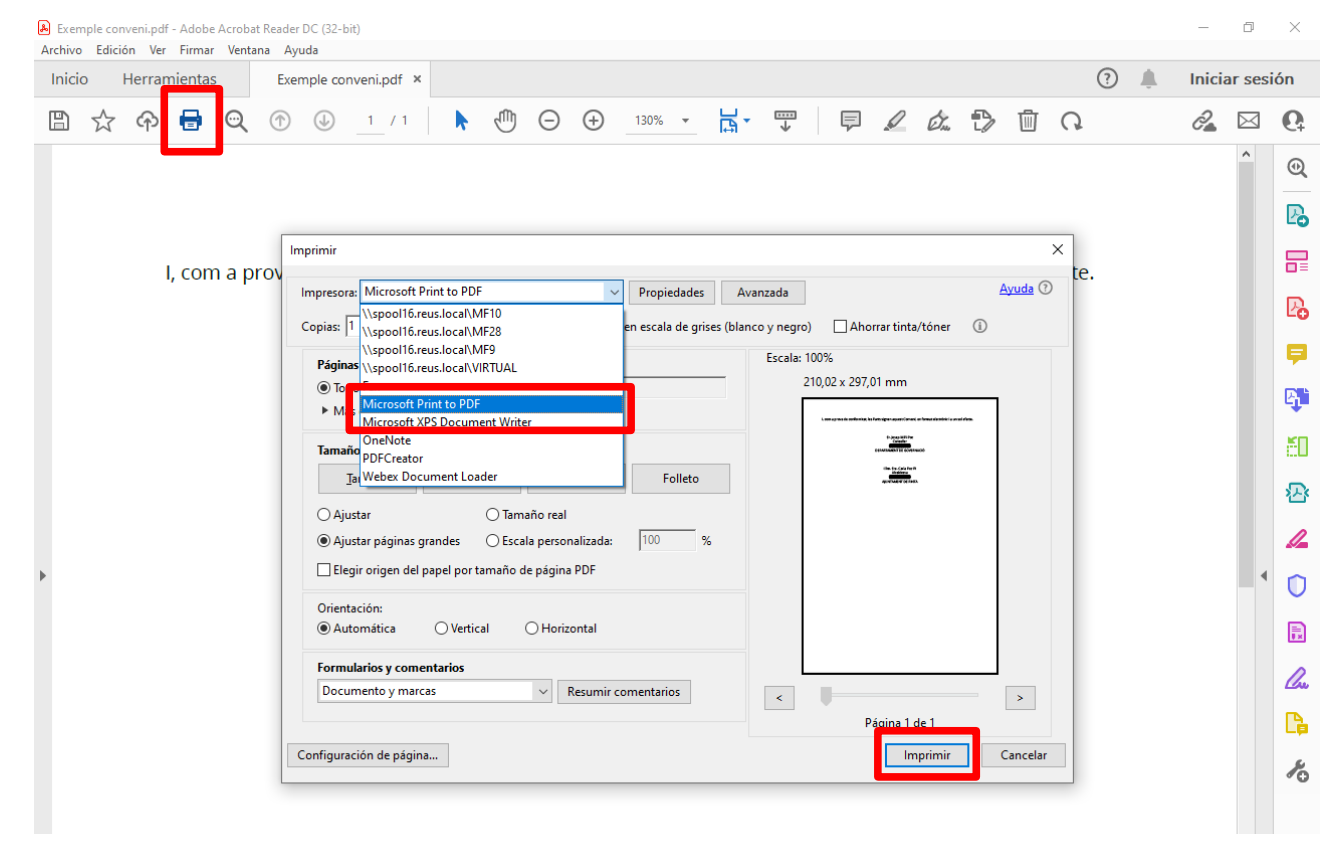

**1.5.** Tot seguit desarem aquest document a la carpeta de treball que correspongui i clicarem «guardar». El desarem amb el nom «còpia anonimitzada».

Fet això, s'ha creat una impressió (imatge) del PDF del conveni, protocol, acord, addenda o encàrrec i podreu comprovar que les dades que heu tapat no les podeu seleccionar ni veure: heu creat una còpia anonimitzada. Amb això, ens hem estalviat haver d'imprimir a paper el document, tapar les dades manualment i, posteriorment, fer un escaneig per passar-ho de nou a l'ordinador.

#### **2. Segon pas: crea la còpia autèntica.**

Aquest document que s'ha creat (la còpia anonimitzada), l'afegirem a l'expedient de SIGMA del conveni, addenda, protocol, acord o encàrrec que correspongui (tipologia: conveni).

Una vegada afegit a l'expedient, posarem el ratolí sobre el document «còpia anonimitzada» i clicarem el botó dret. Se'ns obrirà un desplegable i clicarem sobre l'opció «obre còpia autèntica».

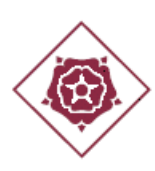

# AJUNTAMENT DE REUS

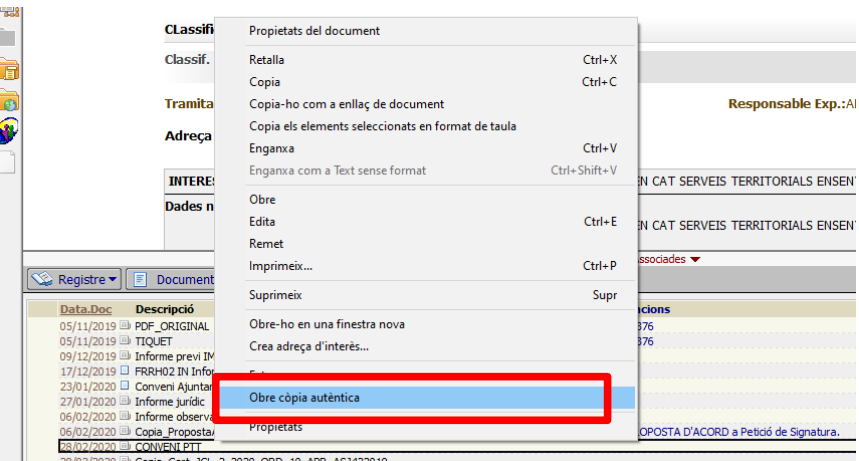

# Signat electrònicament<br>Jaume Renyer Alimbau<br>16/03/2022 Jaume Renyer Alimbau 16/03/2022 Signat electrònicament

De manera automatitzada ens genera una còpia autèntica del document, és a dir, la còpia autèntica anonimitzada del conveni, addenda, protocol, encàrrec o acord. Aquest document, el desarem i el pujarem de nou a l'expedient de sigma (tipologia: conveni).

Per tant, a l'expedient de SIGMA tindrem:

- El document original (amb totes les dades).
- El document anonimitzat (que ens serveix per fer la còpia autèntica).
- El document còpia autèntica anonimitzada, el qual s'enviarà a publicar al Registre de la Generalitat.

## **3. Tercer pas: la publicació de la còpia autèntica anonimitzada al registre de la Generalitat.**

Enviarem per EACAT, a través del tràmit detallat a la instrucció 5/2021, la còpia autèntica anonimitzada que haurem desat a l'expedient de sigma.

#### **4. Qüestions d'interès.**

4.1. Què faig amb el conveni, acord, addenda o protocol anonimitzat?

S'aconsella mantenir-lo desat a l'expedient de SIGMA, ja que permetrà comprovar que únicament s'han tapat les dades personals necessàries i que no s'ha alterat el contingut del conveni original, llevat de les anonimitzacions afectades.

4.2. La còpia autèntica anonimitzada l'he de d'enviar a Secretaria junt amb el correu que

Aquest document ha estat signat electrònicament amb data 16/3/2022

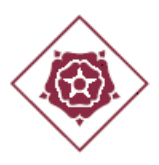

s'indica a la instrucció 5/2021?

No. El document del conveni es desa a l'expedient de sigma i cada departament o unitat administrativa és responsable de la seva custòdia i seguiment.

4.3. Què passa si el conveni només té el nom i cognoms de les persones que el subscriuen i cap altra dada personal?

En aquest cas, podem fer còpia autèntica directament del document original, sense necessitat de fer l'anonimització descrit a la lletra A). Al registre de la Generalitat enviarem la còpia autèntica del conveni original.

Ara bé, això no ho farem si el conveni s'ha signat electrònicament amb T-CAT i els DNI's dels signats són visibles. En aquest cas, abans de publicar, hem de procedir de la manera descrita a la lletra A).

Pel cas que sigui la firma de l'altre part, abans de firmar, advertirem a la persona signant que configuri la signatura d'acord amb les instruccions de la lletra A). Si ja ha signat i no disposem de la versió professional de PDF, no ens quedarà cap altre més opció que imprimir el conveni, tapar manualment la signatura amb T-CAT, fer digitalització segura i pujar el document a sigma per a convertir-lo en còpia autèntica per, posteriorment, publicar-lo al Registre de la Generalitat.

Reus, a la data de signatura electrònica d'aquesta instrucció.

El Secretari general Jaume Renyer Alimbau